## Fichier:How to Delete Tidal Account Permanently without Subscription delete-tidal-account-ios.jpg

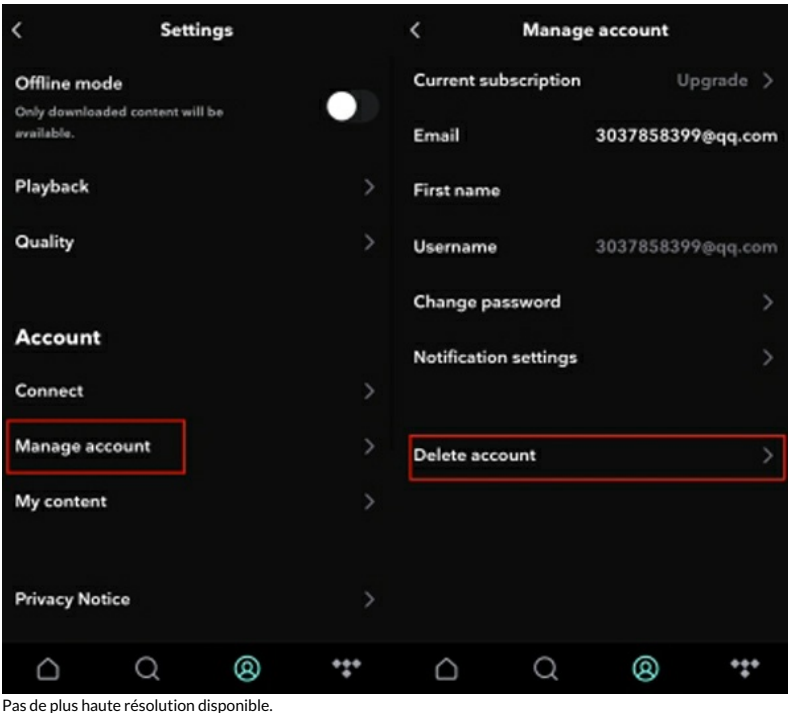

[How\\_to\\_Delete\\_Tidal\\_Account\\_Permanently\\_without\\_Subscription\\_delete-tidal-account-ios.jpg](https://wikifab.org/images/1/10/How_to_Delete_Tidal_Account_Permanently_without_Subscription_delete-tidal-account-ios.jpg) (600 × 522 pixels, taille du fichier : 50 Kio, type MIME : image/jpeg) How\_to\_Delete\_Tidal\_Account\_Permanently\_without\_Subscription\_delete-tidal-account-ios

## Historique du fichier

Cliquer sur une date et heure pour voir le fichier tel qu'il était à ce moment-là.

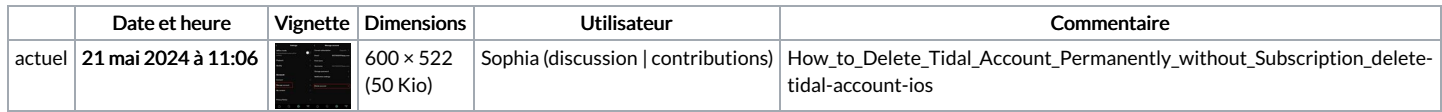

Vous ne pouvez pas remplacer ce fichier.

## Utilisation du fichier

La page suivante utilise ce fichier :

How to Delete Tidal Account [Permanently](https://wikifab.org/wiki/How_to_Delete_Tidal_Account_Permanently_without_Subscription) without Subscription

## Métadonnées

Ce fichier contient des informations supplémentaires, probablement ajoutées par l'appareil photo numérique ou le numériseur utilisé pour le créer. Si le fichier a été modifié depuis son état original, certains détails peuvent ne pas refléter entièrement l'image modifiée.

Logiciel utilisé | Adobe Photoshop CC 2018 Windows